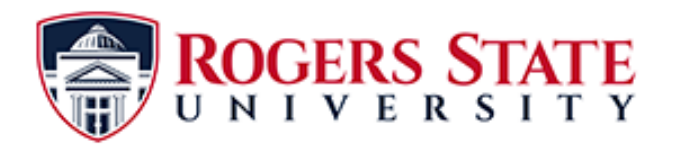

# **Phone & Voice Mailbox Quick Reference**

#### **Set Up Your Voice Mailbox**

If this is your first time accessing your voice mailbox and you do not have a Password (PIN), you must contact the ACS Helpdesk at extension 7538.

You are prompted to set up a recorded name and personal greeting and change your password. To exit , press **\*** .

To create a recorded name that identifies you to callers:

**1.** The system states you have no recorded name. To record a name, press **1** .

**2.** At the tone, say your first and last name. When done, press **#** .

**3.** Your newly recorded name plays. Press **#** to keep it, or **1** to rerecord.

To record a personal greeting:

**1.** The standard greeting plays. To keep this greeting, press **#**.

**2.** To record a new standard greeting, press **1**. Speak your greeting. When done, press **#**.

**3.** Your newly recorded greeting plays. To accept this greeting and continue, press **#**. To rerecord, press **1**.

To change your password (PIN):

**1.** Enter your new password, which must be at least 4 digits. Press when **#** done.

**2.** Re-enter your new password, then press **#**.

To change to another available language:

**1.** Choose **4** Setup Options, then **4** Language Options.

### **Access Your Voice Mailbox**

To access the voicemail system, press  $\Omega$ 

Or press **\*** followed by the extension and pressing **\*** again.

If calling from off-campus, dial 918-343-7875.

**•** If asked for a PIN, enter it and press **#**. **Note**: If you are calling from someone else's phone, you must press **\*** to enter your own ID (extension) and press **#**. Then enter your PIN and press **#** again.

**•** If you are asked for your ID (extension), enter it and press **#**. Then enter your PIN and press **#** again.

#### **Listen to Messages**

Perform steps in "Access Your Voice Mailbox" to reach the main voice-mail menu.

- **•** Press **1** to listen to new messages.
- **•** Press **3** to listen to old messages, then:
	- **–** Press **1** to listen to saved messages.
	- **–** Press **2** to listen to deleted messages.

During message summary or playback, you can press the following numbers:

- **1** Restart message summary or playback
- **2** Save message
- **3** Delete message
- **4** Reply to message
- **44** Initiate a Live Reply call to message sender
- **5** Forward message
- **6** Save message as new

**7** Go back 3 seconds or, if paused, go back 3 seconds and continue playback

- **8** Pause message or, if paused, continue playback
- **9** Go forward 3 seconds or, if paused, go forward 3 seconds and continue playback
- **#** Skip summary or message

#### **Anytime**

Press **\*** to cancel, exit, or back up. Press **#** to skip or move ahead, complete or confirm addressing, accept changes, and start and stop recording.

**Voice Mailbox Shortcuts**

1. Press

2. Enter the phone number or extension to transfer to.

3. Press **2.** 

## **How To Transfer A Caller How To Make Conference Calls**

1. Press

2. Enter the phone number or extension.

3. Press **245** 

4. Repeat 1 through 3 until all parties have joined.

#### **Retrieve During or After Playback Messages** 44 Live reply 1 Restart 5 Forward with optional recording 2 Save 5 1 Stop optional recording/listen 3 Delete 5 3 Delete optional recording 4 Reply (and begin recording) 1 New 5 # Stop optional recording 4 1 Stop recording/listen 3 1 Saved  $\boxed{5}$   $\boxed{1}$   $\boxed{1}$  Mark as private 4 3 Delete recording/restart 3 2 Deleted  $\boxed{5}$  # $\boxed{1}$  2 Mark as urgent 4 # Stop recording  $\boxed{5}$  # $\boxed{1}$  9 3 Mark as secure  $4$  # 12 Mark as urgent  $5$  #  $\#$  Send optional recording  $4$   $\#$  1 3 Mark as private  $4$  # 193 Mark as secure 6 Save as new 4 # | Send (see "After Recording a Reply") 9 Message Properties **During Playback Only** 7 Go back 3 seconds 8 9 Restart from next 3 seconds 8 Pause message 9 Go forward 3 seconds 8 7 Restart from prior 3 seconds # Skip message summary 8 8 Restart For a selected fax, press 8 to print **After Recording a Reply** # Send 1 3 Special delivery options 1 Message Options 14 Review the message 11 Change address  $1#$  Send 12 Change recording 1<sup>+</sup> Cancel Change 1 Greetings 2 1 Set up message notification Preferences 215 Cascading notification 111 Rerecord greeting 12 Alternate greeting on/off 24 Distribution lists 4 Setup 1 3 Edit greetings 3 Personal settings Options [1] 3 [1] Edit standard greeting 31 Change password 132 Edit alternate greeting 3 2 Change recorded name 14 Hear all greetings 4 Language options (if available)

2 Message settings

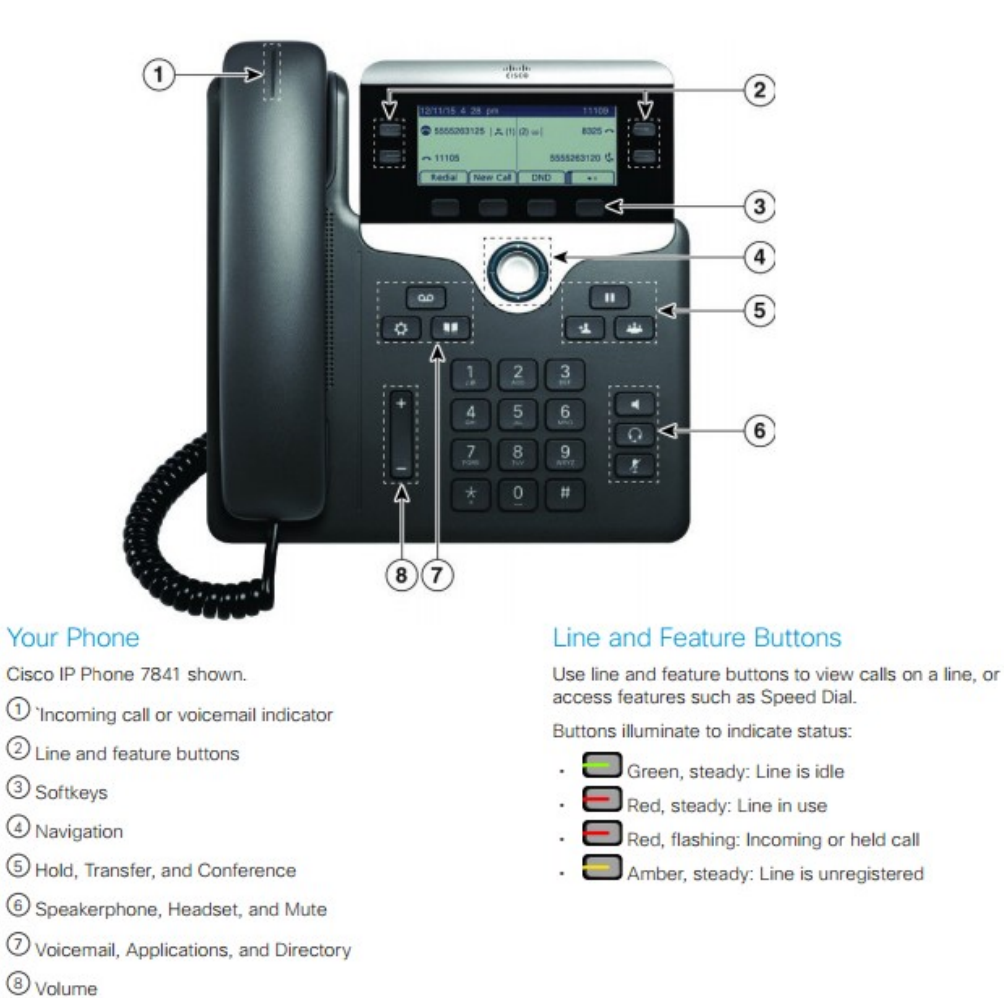